- 5. 西高東低の冬型の気圧配置(Chapter5.pdf)
- 5.0. 木枯らし一号

季節が秋から冬へと変わる時期に、初めて吹く北よりの強い風のことである。具体的には、10 月

半ばの晩秋から 11 月末の初冬の間に、 初めて吹く毎秒 8 メートル以上の北風 である。気象庁では、東京地方と近畿地 方でこのような冬になったことを感じ させるような風が吹いたとき、「木枯ら し1号」と発表する。この強い北風は冬 型の西高東低の気圧配置となり、等圧線 が南北に走っているときに、風が吹く。

右の図は、2014 年 10 月 27 日の気 象庁日々の天気図である。西高東低とな り、東京に木枯らし一号が発表された。

寒冷前線が通過し寒気流入、山陰~北 陸、北日本を中心に曇りや雨。近畿地方 で昨年より 8 日早く、東京地方でも 15 日早い木枯らし一号。栃木県那須大島で 最大瞬間風速 27.3m/s.

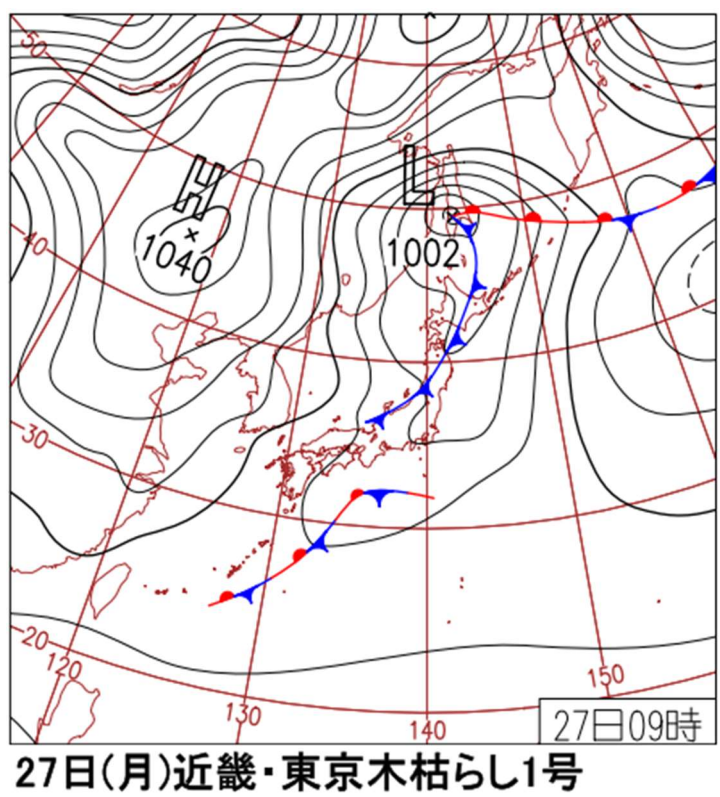

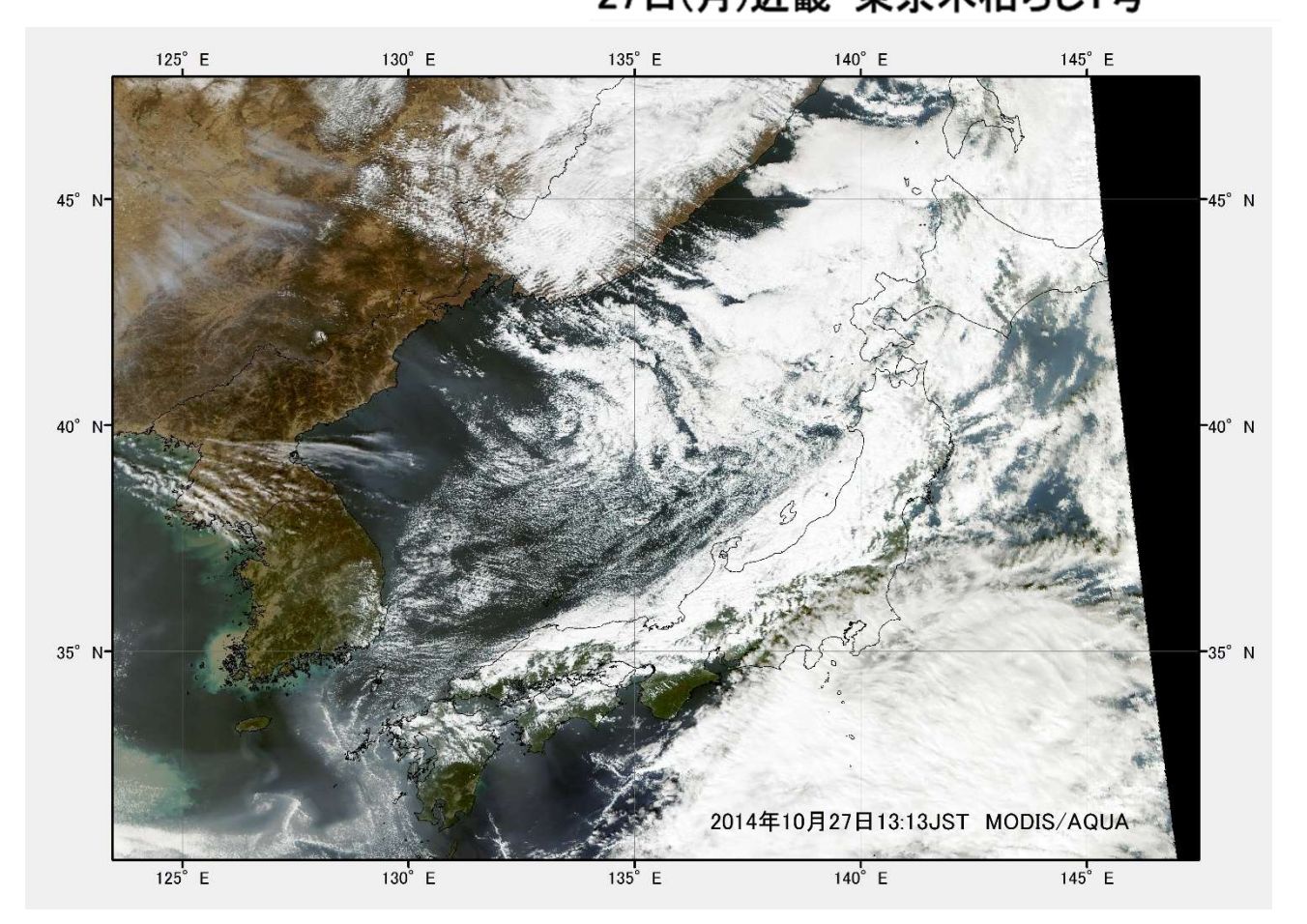

 日本海上にシベリア大陸からの冬の季節風が吹き、筋状の雲が形成される。乾燥した季節風は、日本 海上において水蒸気を含み、日本海側へ雨あるいは雪をもたらす。この日の 500hPa の高層天気図を見 ると、-30℃の寒気をともなう気圧の谷が東北北部まで張り出した。等高度線に沿って偏西風が流れ、南 北に伸びた等高度線の間隔の狭いところへ向かって偏西風が収束する。このため、気圧の谷の西側に下

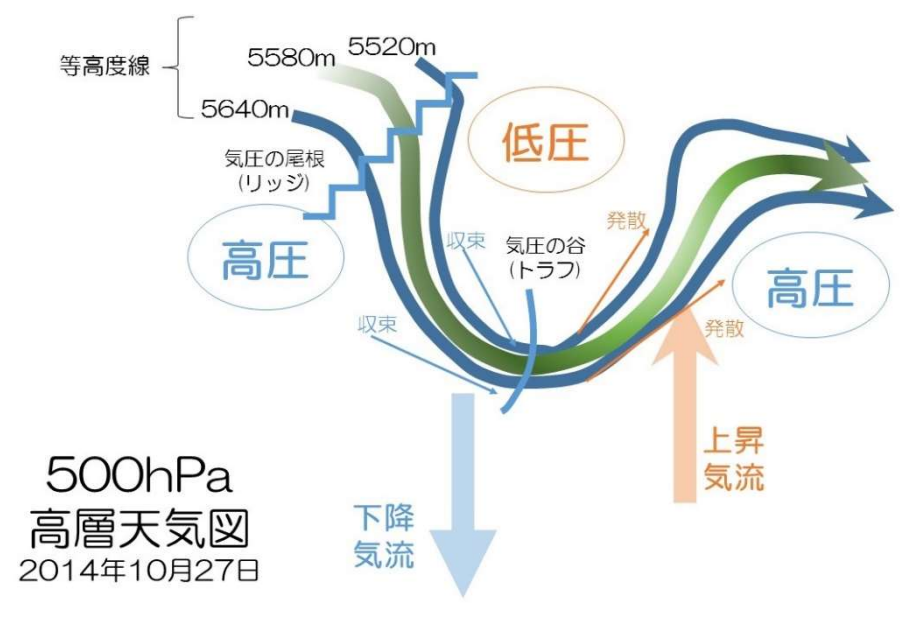

降気流が作られ、高気圧から 吹き出す形で、乾燥した冷た い風がシベリア大陸から日本 海方向へ吹き付ける。

 気圧の谷の東側では、等高 度線の間隔が広がり、偏西風 が発散する形となり、空気の 密度が低くなることから、上 昇気流が発生する。このため、 気圧の谷の東側の低気圧はさ らに発達することになる。

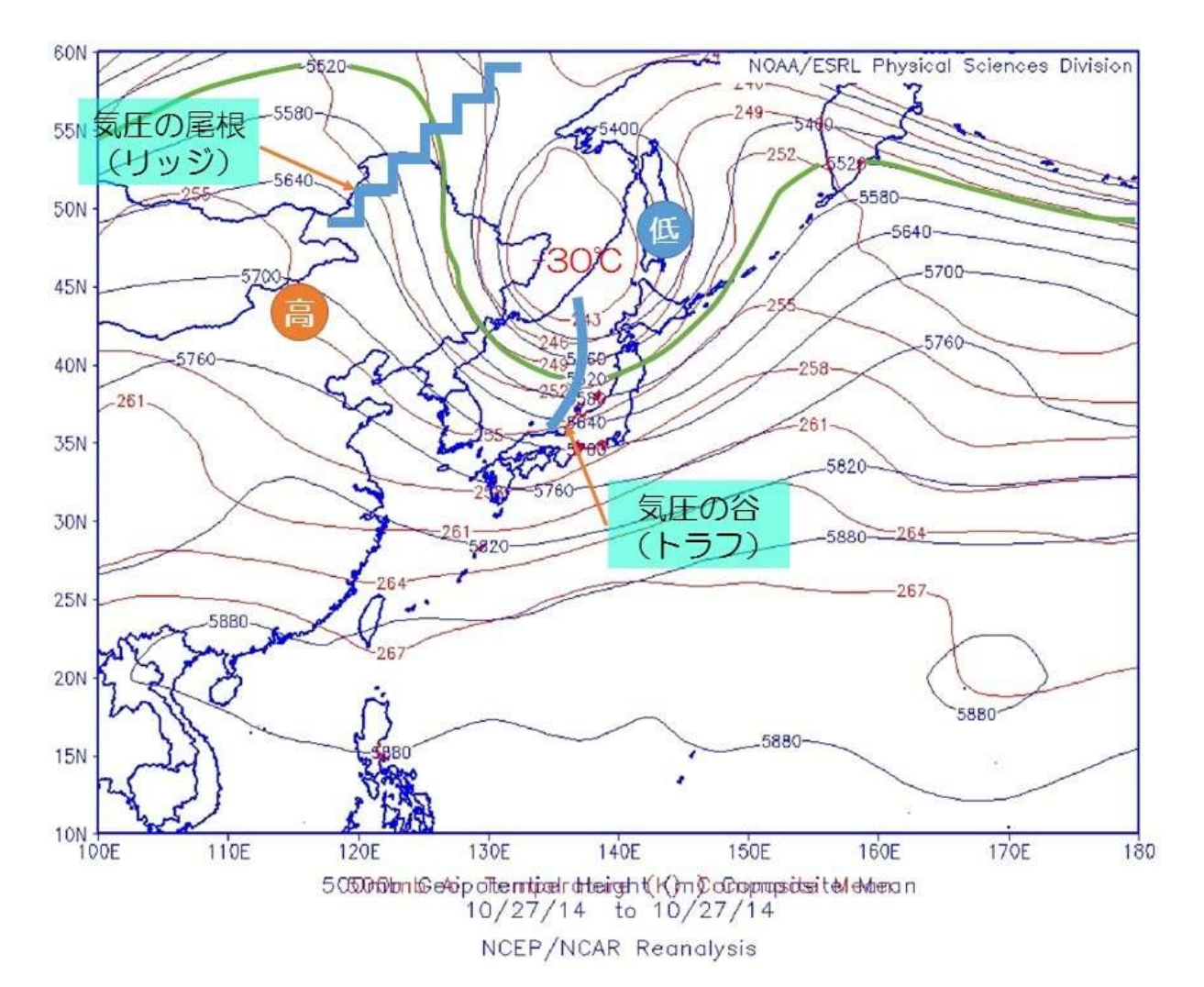

5.1. 冬将軍

 初冬から初春にかけて、テレビの天気予報によく登場するのが、冬将軍である。冬将軍の異名を持つの がシベリア高気圧である。冬季、中高緯度における太陽高度が低く、昼間の時間が短く、太陽からの熱エ ネルギの供給が極端に低下する。さらに、大陸上では水蒸気による雲の出現が少ないことから、地表面の 熱が大気中へ放出される放射冷却が繰り返される。この結果、地表面近くの大気は冷やされ、重くなり、 地表面近くの気圧が高くなり、高気圧を形成する。このシベリア大陸に広範囲で存在する高気圧が、シベ リア高気圧であり、冬将軍である。

さらに、シベリア高気圧の南側にはチベット高原があり、その平均高度は 4500m である。冬季に、

チベット高原においても、シベリア大陸と同様に、放射冷却に より大気が冷やされ、地表面近くの気圧が高くなり、高気圧を 形成する。高度が高いことから、チベット高原の高気圧からの 冷たい空気は、太平洋上の低気圧を目指して吹き出す。冬季の アジアモンスーンの偏西風となり、シベリア高気圧の南側を東 へ進行する強力な西風である。

5.1.1. 気象庁日々の天気図 2014 年 2 月 5 日

 冬型の気圧配置が強まり上空に強い寒気が流入した ため、日本海側を中心に関東等太平洋側の平野部でも広 範囲に雪。長野県野沢温泉で日降雪雪量 48 ㎝。銚子・ 熊谷・水戸で初雪。

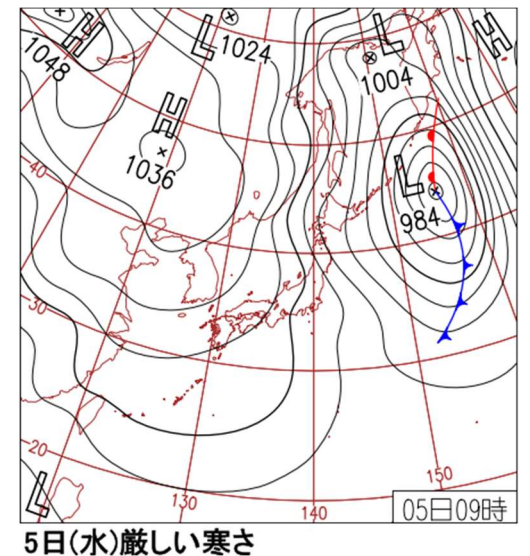

<sup>512</sup> 高層天気図

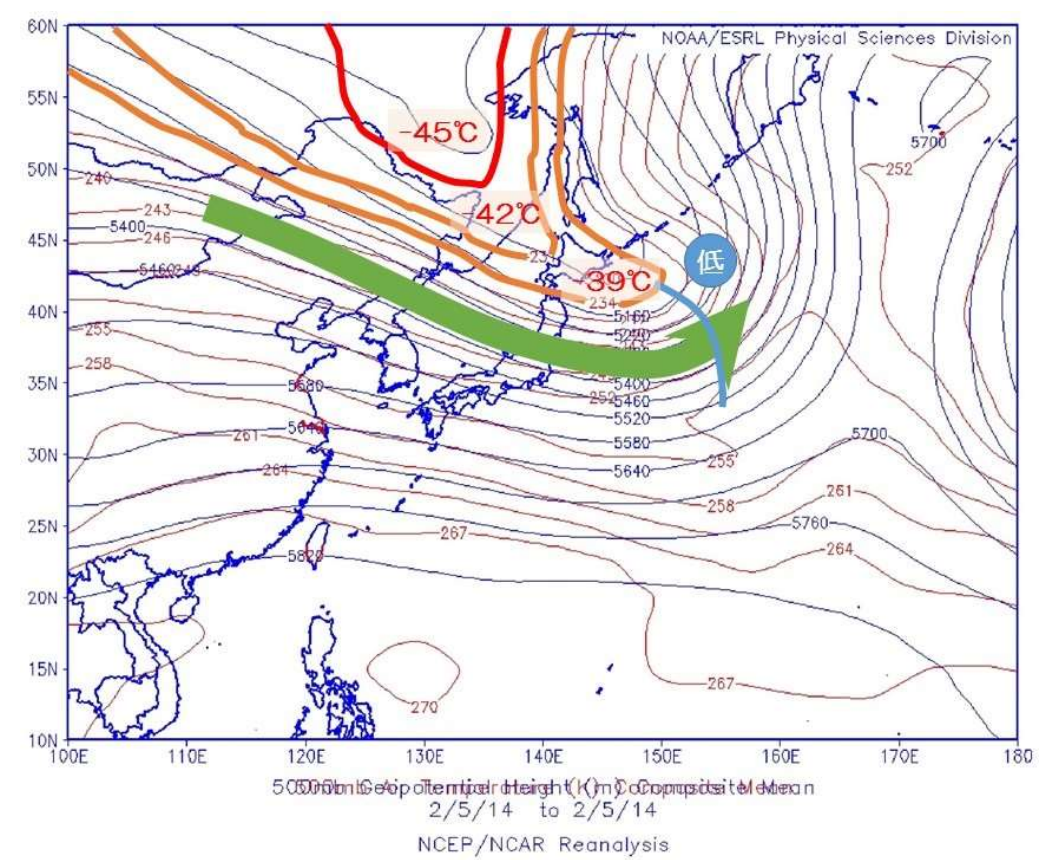

この時の、500hPa の高層天気図を見る と、

① -39℃の寒気 が北海道から東北北 部まで張り出してい る。500hPa の高層 において、-35℃以 下の寒気が大雪の目 安とされており、大 雪の条件が整ってい る。

② 気圧の谷が、 日本の東側の太平洋 上に形成された。こ の気圧の谷は、「東の 谷」と呼ばれ、ここへ 向かって、西からの風が吹き込む。

③ 気圧の谷へ向かって流れるジェット気流にともない、日本上空では季節風が強まり、日本海の雲 が東北から中部地方に南北に連なる山脈へぶつかり、山雪になりやすい。

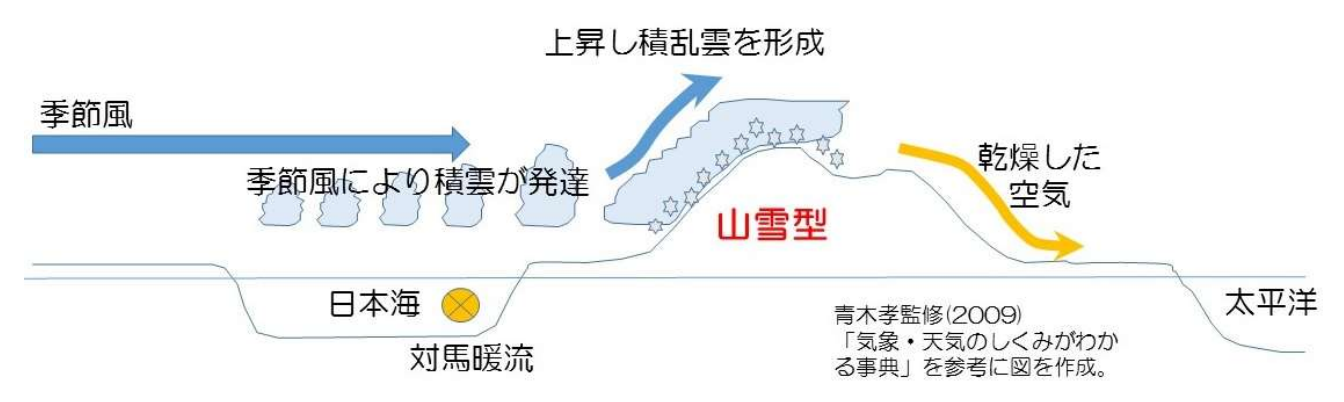

## 5.1.3. 衛星画像

 図は、Suomi-NPP 搭載の VIIRS により観測された 2015 年 2 月 5 日のトルーカラー画像である。 日本海を埋め尽くした筋状の雲は、日本海側の地方に降雪をもたらし、太平洋沿岸へ流れている。

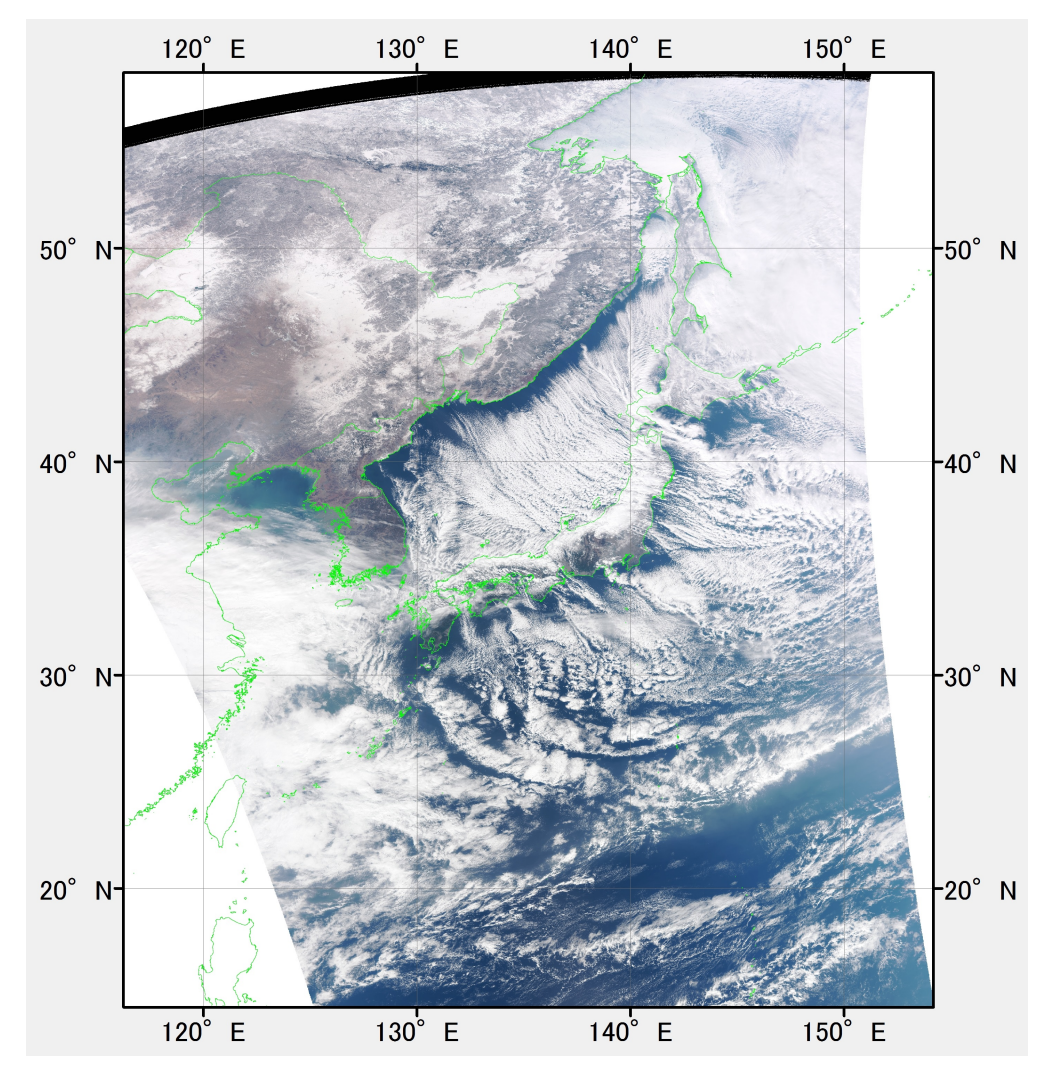

5.2. 里雪

 日本海に中国大陸から流れ込む季節風と日本海上に低気圧、高高度の寒冷渦が配置されたときに、季 節風が収束し、積乱雲が帯状に連続的発生する帯状対流雲(おびじょうたいりゅううん)が観測される。

 朝鮮半島から日本海へ吹き出す季節風は、東の方向へ吹き、日本海の水蒸気を含む。一方、中国東部か ら日本海へ吹き込む季節風は、南の方向へ流れ、同様に日本海の水蒸気を含む。二つの風が収束する海域

において、風が収束し、上昇気流となり、活発な対流 雲(積乱雲)が発達し、帯状対流雲を形成する。

 活発な対流雲の上昇気流により、海面付近の気圧が 低下する。

5.2.1. 気象庁日々の天気図 2015 年 1 月 11 日)

 冬型の気圧配置の中、日本海の低気圧が本州を通過。 北日本の日本海側は雪。山陰~北陸は雨から雪や雷に。 福井県坂井市とあわら市で F1、F0 の竜巻。長野県小 谷で日降雪量 40 ㎝。

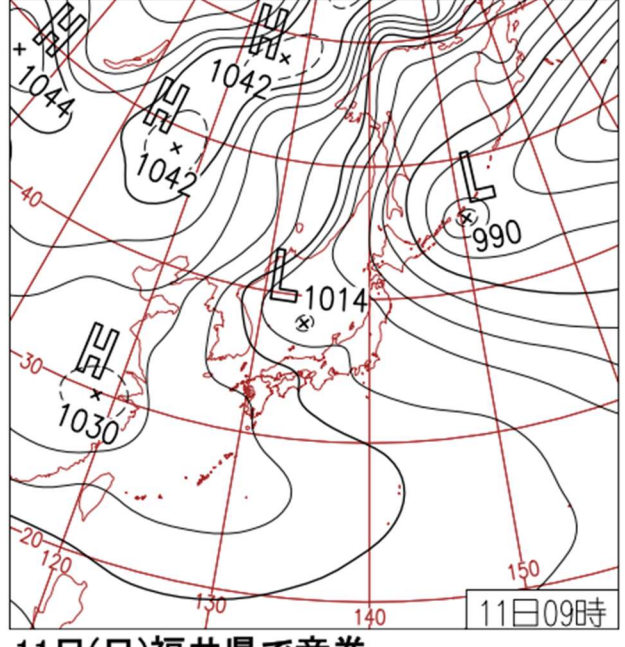

11日(日)福井県で竜巻

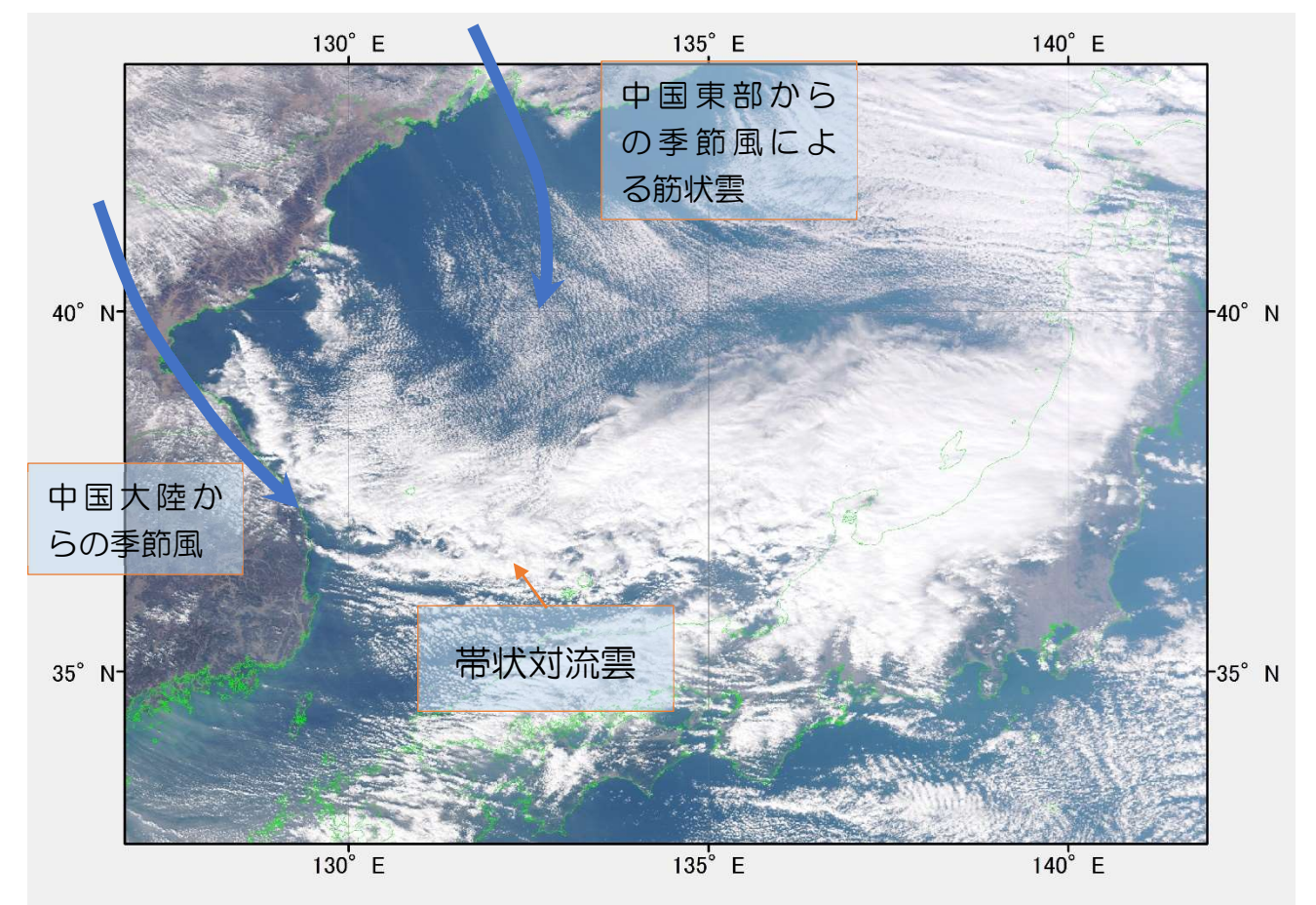

## 5.2.2. 衛星画像

Suomi-NPP 搭載の VIIRS によるトルーカラー画像である。2015 年 1 月 11 日観測の画像による と、朝鮮半島側から吹き出した東向きの季節風の流れに沿って、対流雲(積乱雲)が発達し、一連のつな がった帯状対流雲を構成している様子が分かる。

## 5.2.3. 高層天気図

この時の、500hPa の高層天気図に注目すると、-36℃の寒冷渦をともなう気圧の谷が日本海上空 に形成されたときに、帯状対流雲が形成される。ジェット気流は、朝鮮半島上空から、日本海の南側を 流れるため、日本海の季節風が一時的に弱まる。これにより、里雪型の降雪となる。

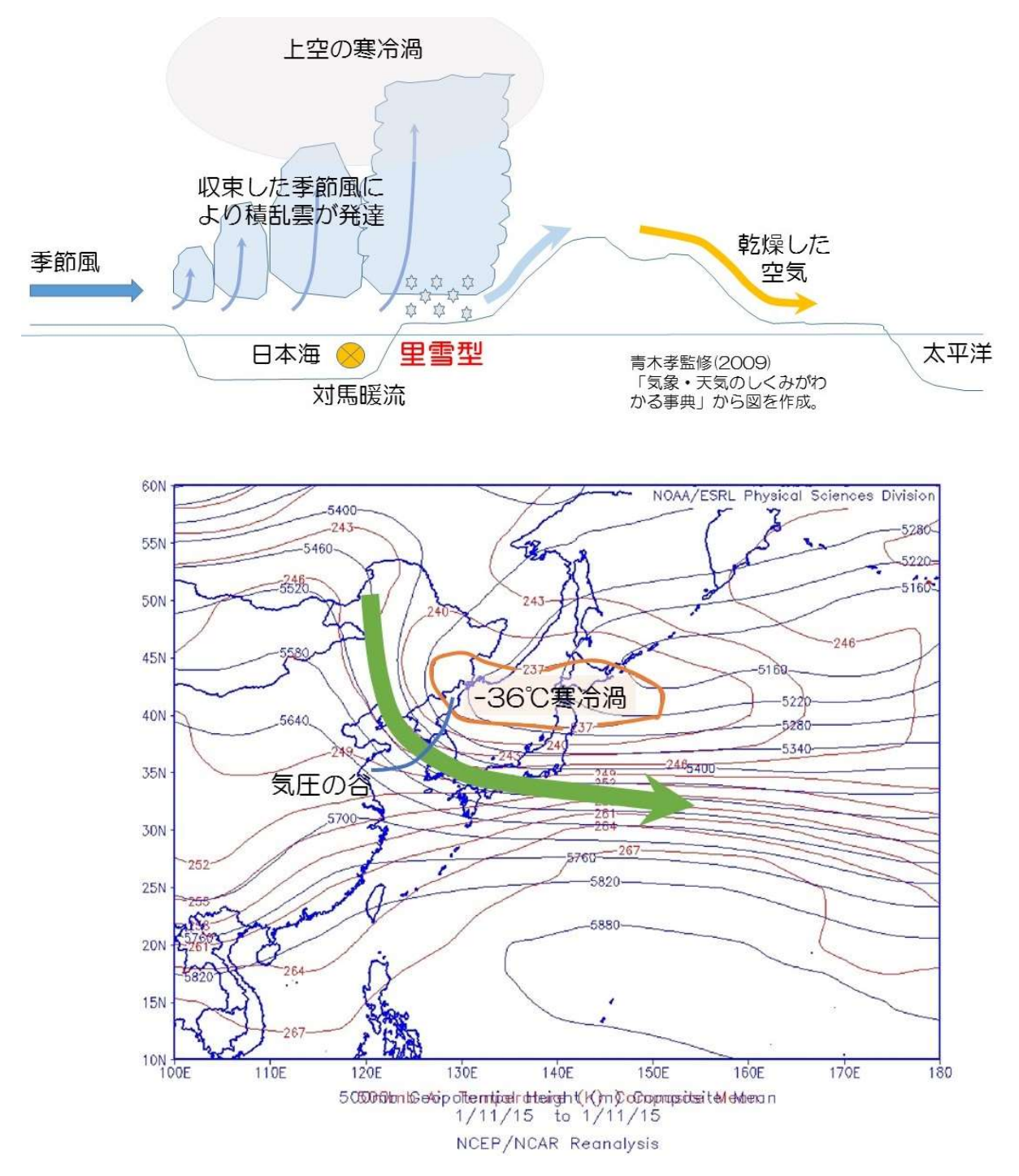

課題12 山雪型と里雪型を比較しよう。

① 準備

以下のファイルを教材フォルダごと、D:ドライブの TEMP へダウンロードする。 「課題12フォルダ」 20140205data.csv 山雪型時の関東、上越、南東北の日合計降雪量

20150111data.csv 里雪型時の同上の日合計降雪量

AMEDASsince2015.xlsx

GMJ 日本地図フォルダ

- ② エクセル作業
- ・ AMEDASsince2015.xlsx を開く。

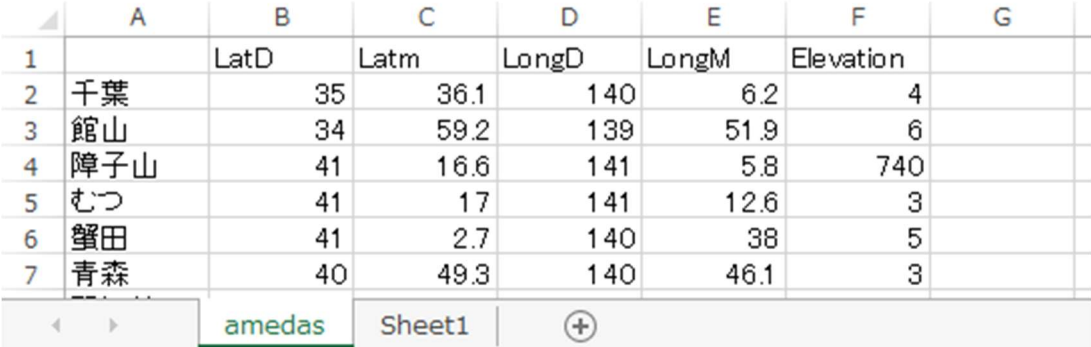

Sheet1 を追加し、作業領域とする。

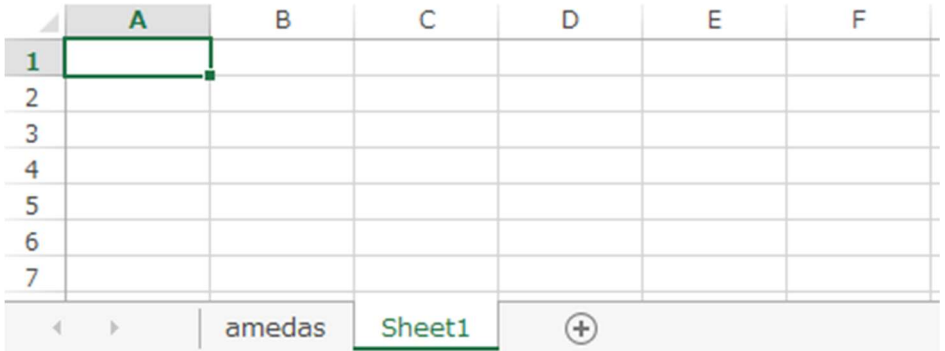

## ・ 20140205data.csv を開き、3 行をコピーする。

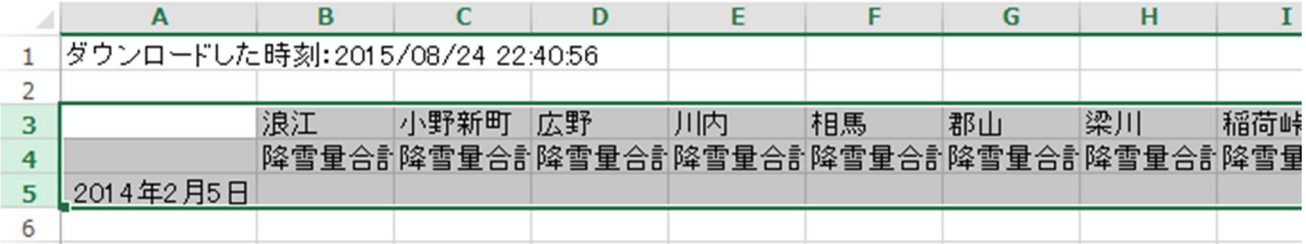

Sheet1 へ「行列を入れ替える」の貼り付けを実行する。

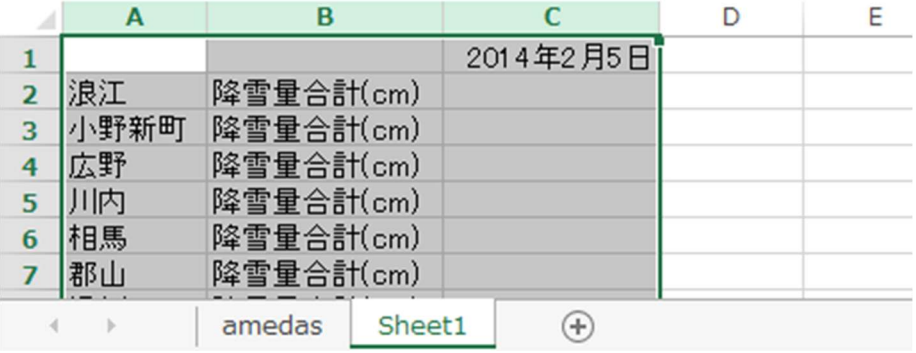

・ 20150111data.csv を開き、3 行をコピーする。

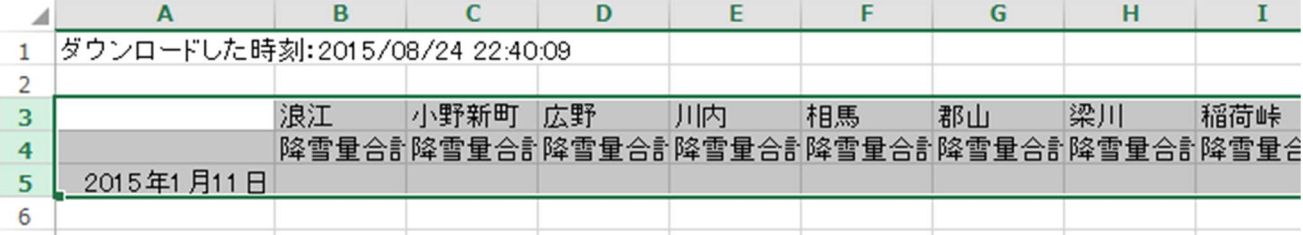

・ Sheet1 へ「行列を入れ替える」の貼り付けを実行する。

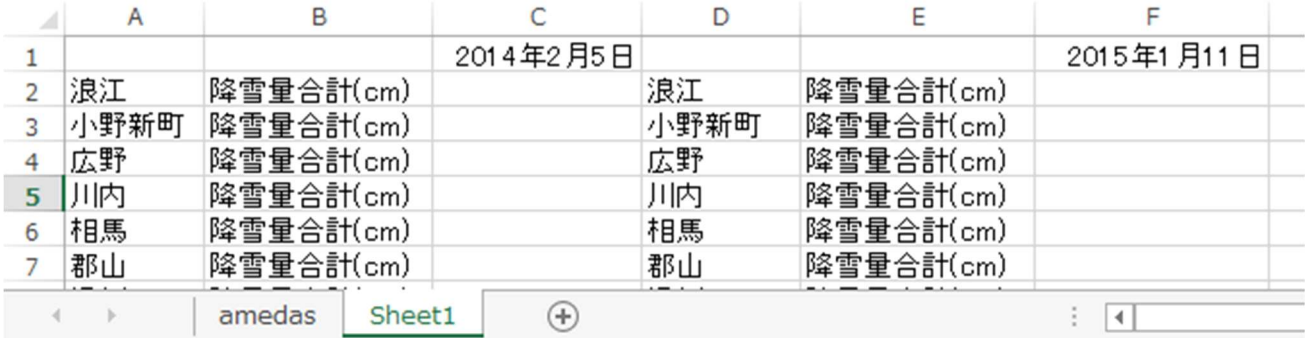

不要な列を削除する。

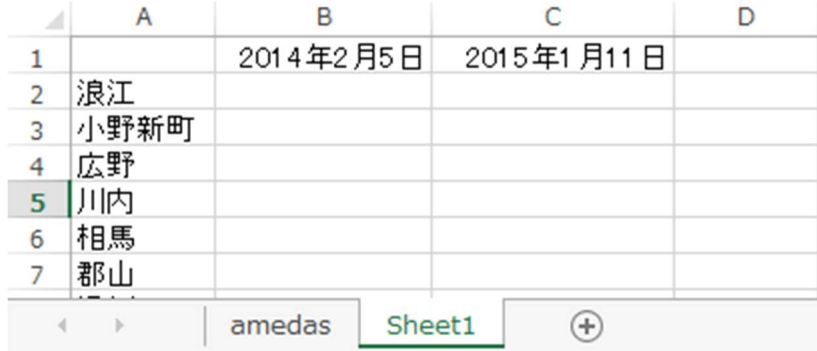

・ VLOOKUP により、地点名に緯度経度情報を付加する。

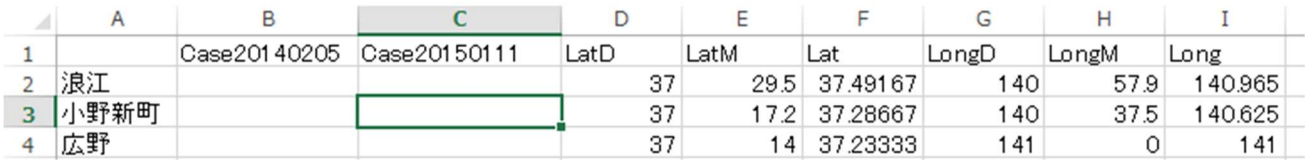

- D 列 =VLOOKUP(\$A2,amedas!\$A\$2:\$F\$1660,2,)
- E 列 =VLOOKUP(\$A2,amedas!\$A\$2:\$F\$1660,3,)
- F 列 =D2+E2/60
- G 列 =VLOOKUP(\$A2,amedas!\$A\$2:\$F\$1660,4,)
- H 列 =VLOOKUP(\$A2,amedas!\$A\$2:\$F\$1660,5,)
- I 列 =G2+H2/60
- オートフィルアイコンをダブルクリックし、最後の行まで貼り付ける。

名前を付けて保存する。

- ③ ArcMAP 作業
	- ・ ArcMAP を立ち上げる。
	- ・ 行政界ポリゴンを表示する。

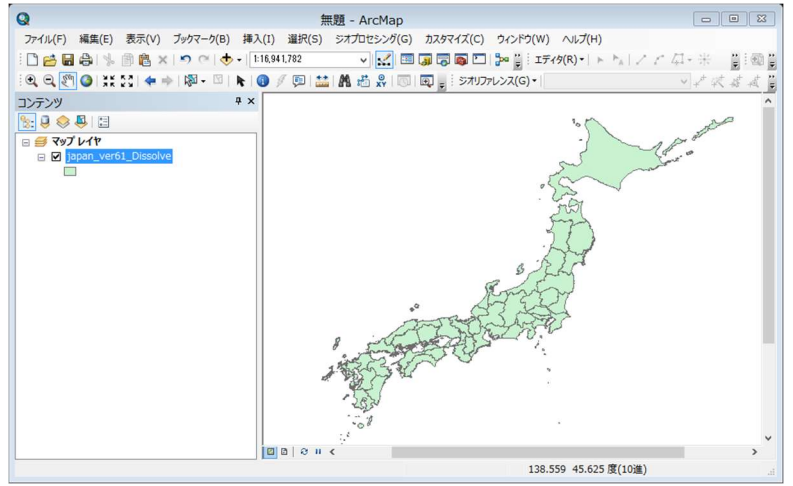

・ エクセルファイルをデータテーブルへ変換する。

ArcToolbox→変換ツール→Excel→Excel テーブルを選択する。

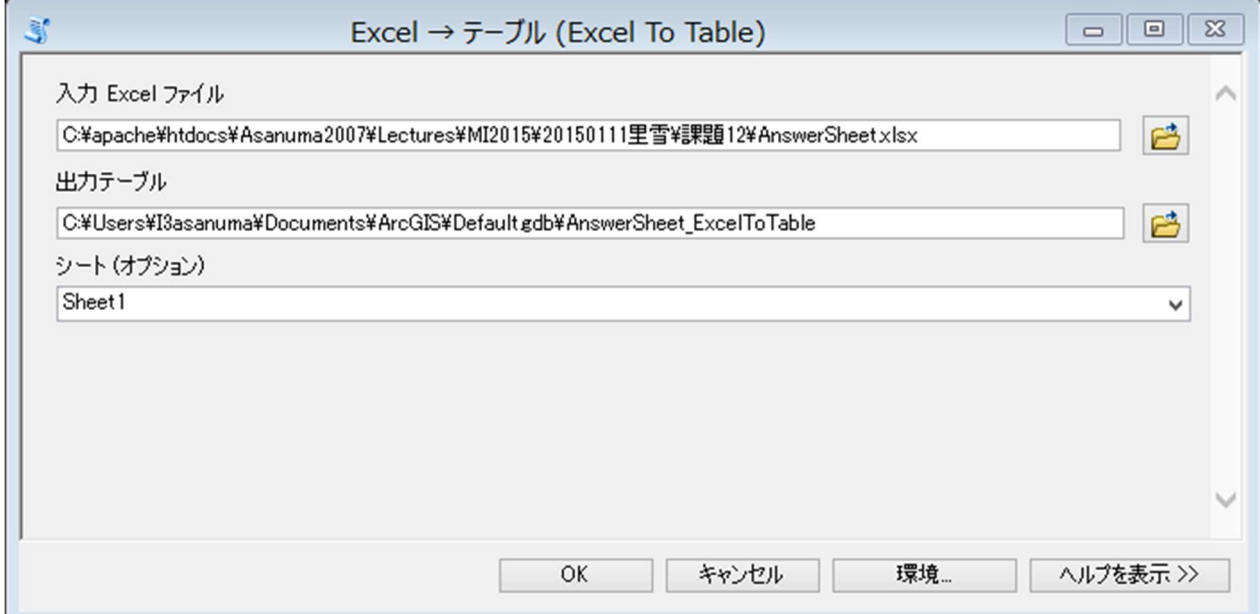

・ データテーブルから XY データを表示する。

経度:Long 緯度:Lat を指定する。

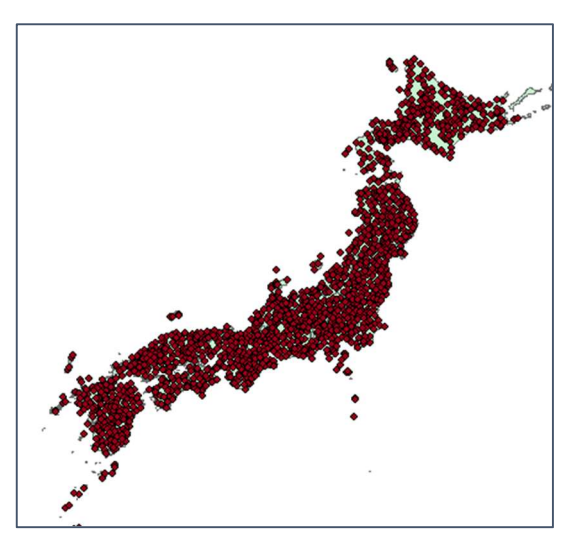

・ イベントのレイヤーを選択。右クリックでプロパ ティを選択。シンボルのタブを選択。

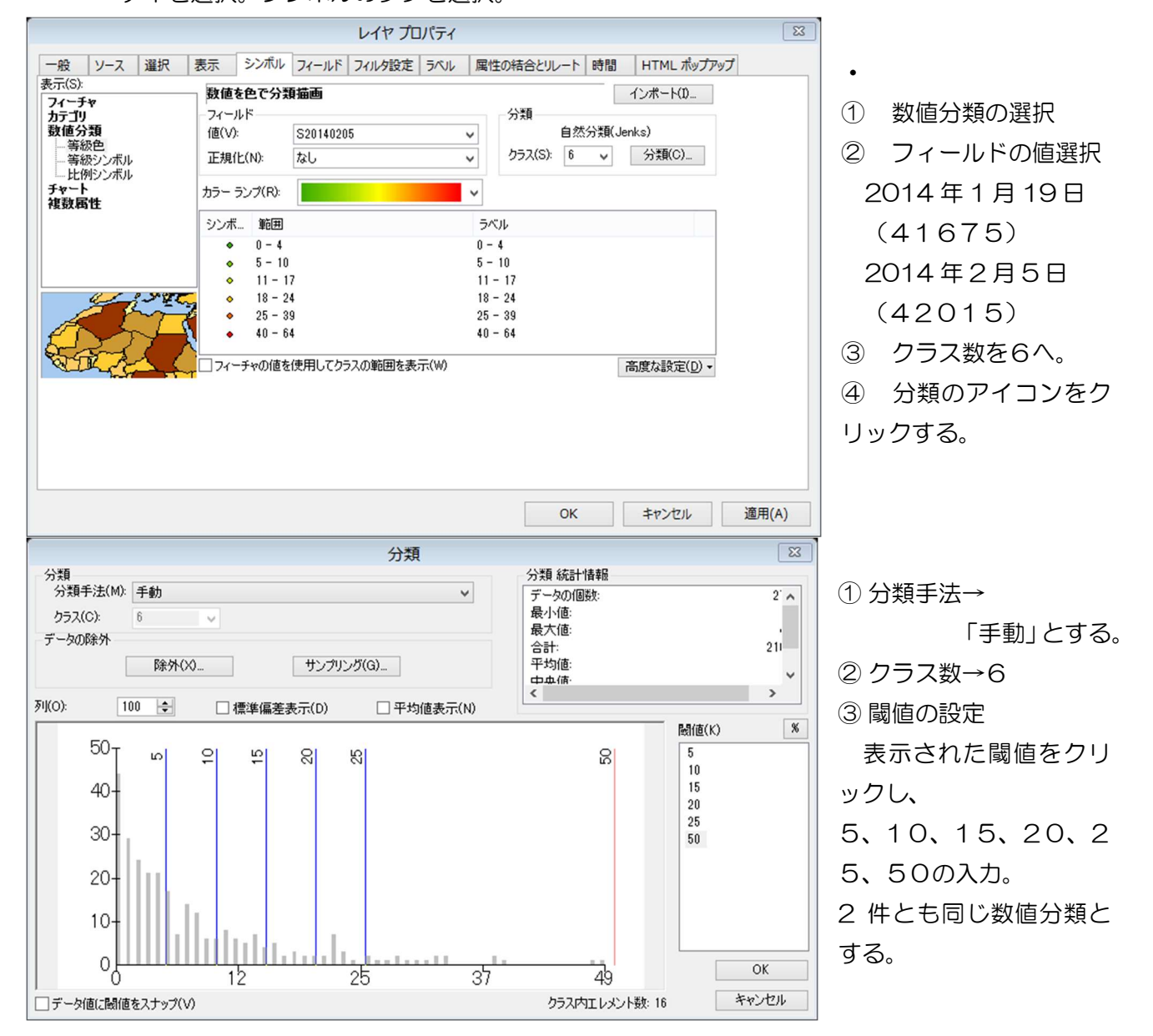

・ レイアウトモードでタイトル、方位記号、縮尺、凡例を挿入、印刷し、提出する。

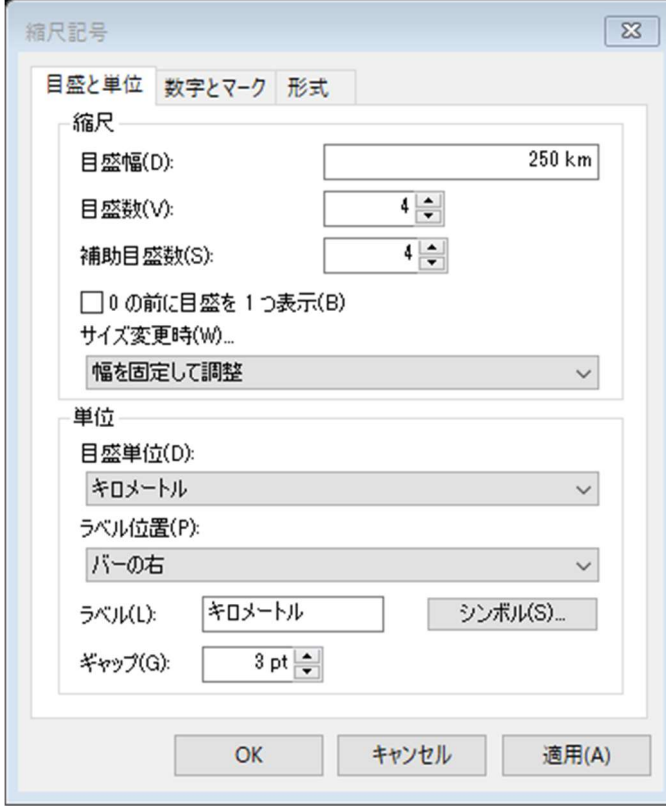

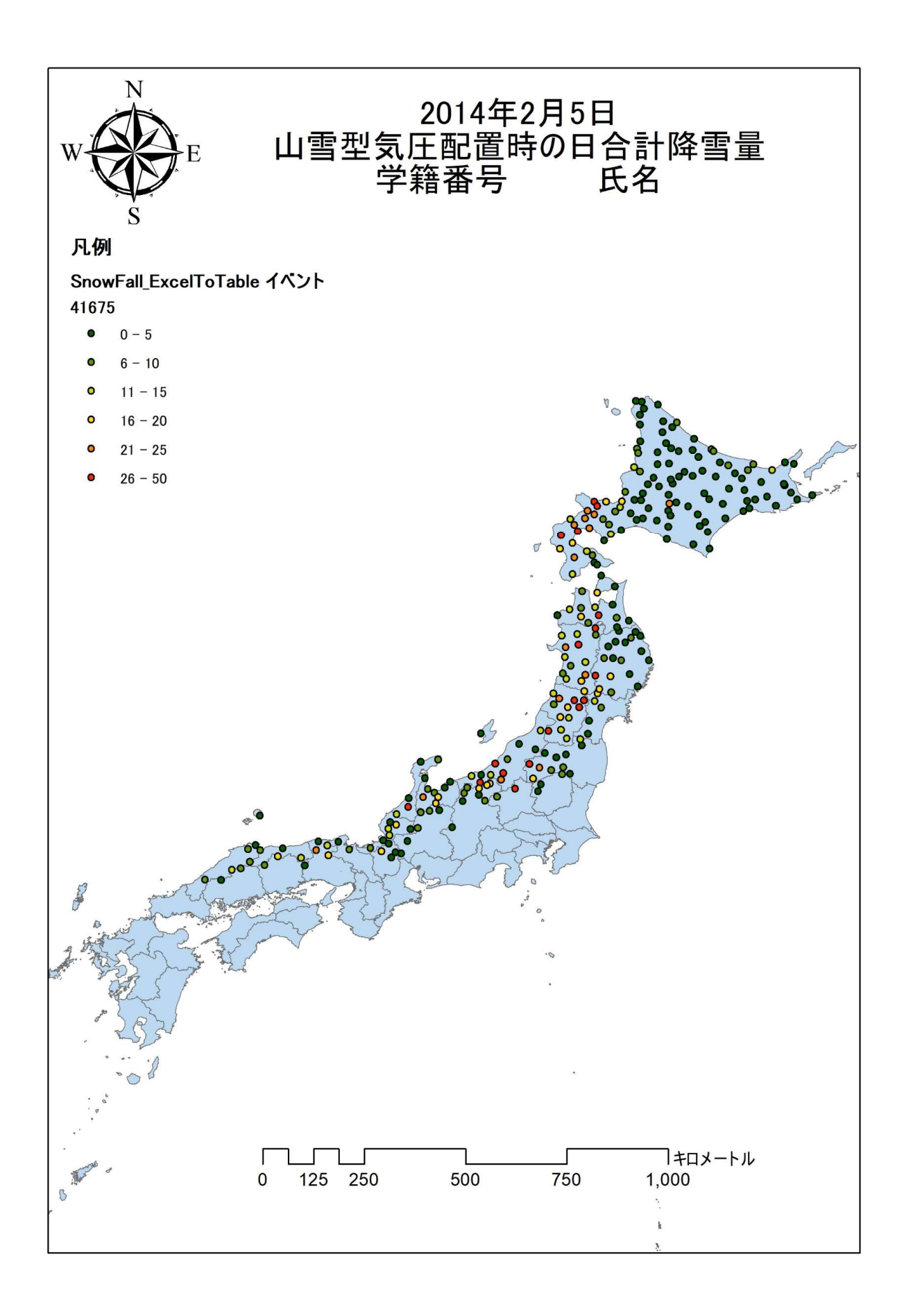

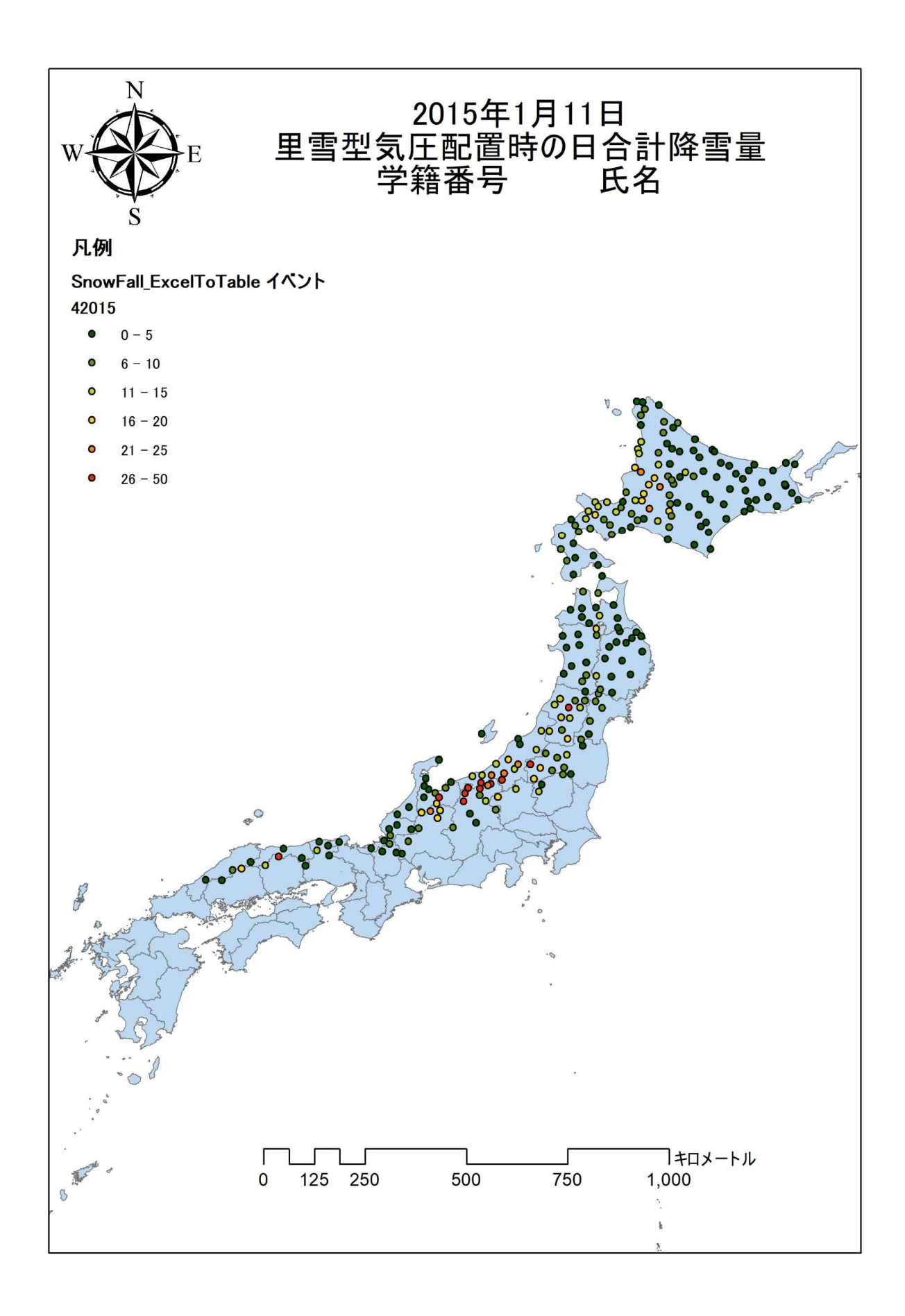